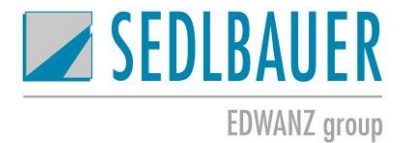

# **Anleitung zur Verwendung eines LTspice-Modells der**

# **Sedlbauer AG**

### Erste Schritte:

- Laden Sie die Dateien (.lib, .asy) für das LTspice-Modell des gewünschten Transformators von unserer Homepage herunter.
- Fügen Sie die .lib-Datei zu den Dateien im Systemordner von LTspice lib/sub hinzu.
- Erstellen Sie einen Ordner mit dem Namen "SedlbauerAG" im Systemordner von LTspice lib/sym (falls noch nicht vorhanden) und fügen Sie darin die Datei .asy ein.
- Nach einem Neustart von LTspice steht das Modell für Simulationen zur Verfügung.

#### Zur Simulation:

- Das Simulationsmodell des Transformators ist für verschiedene Umgebungstemperaturen angelegt. Dabei wird die Eigenerwärmung des Transformators mit berücksichtigt. (Festlegung der Umgebungstemperatur in LTspice mit der Spice-Anweisung: .temp [value])
- Die Gültigkeit des Simulationsmodells ist auf die im Datenblatt des jeweiligen Transformators angegebenen Eingangsspannungswerte und Betriebsbereiche eingeschränkt.

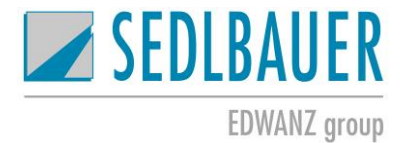

# **Manual to use the LTspice-Models from Sedlbauer AG**

### First Steps:

- Download the files (.lib, .asy) for the LTspice-Model of the transformer you want to simulate from our homepage.
- Add the .lib-file to the files of the system folder LTspice lib/sub.
- Create a folder with the name "SedlbauerAG" in the system folder of LTspice lib/sym (if it isn´t existing yet) and add the file with the ending .asy
- After a restart of LTspice the model is available for the simulation.

#### Facts about the simulation:

- The model to simulate the transformer is for different ambient temperatures. The self-heating of the transformer is considered in the model. (To change the ambient temperature in LTspice use the spice-directive: .temp [value])
- The validity area of the Spice-Model is limited to the values of the input voltage and the operating areas mentioned in the datasheet of the transformer.